# **Remote Access to Voicemail Setup**

### **Option 1: The account has a number specified for remote voicemail access.**

Use this option to create and link a phone number to an extension menu that is dedicated only to allowing remote access to voicemail for staff.

- 1. Create a virtual extension (Control Panel > Extensions > Add a New Extension > Add Virtual).
- 2. Name the virtual extension and assign an extension number. (Note that assigning an extension number is optional in this setup option)

 $\sim$ 

3. Click the **Edit** button in the Inbound Behavior area.

 $-1$ 

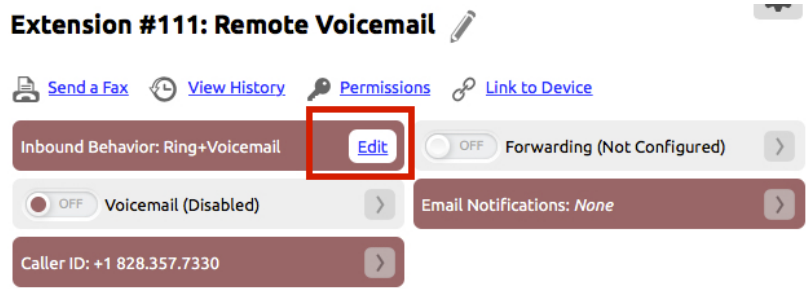

- 4. Set Step #1 in the drop down list to be **Manage and Listen to Voicemail**.
- 5. Select **Prompt Caller for Extension** in the drop down menu for, **For which Extension?**

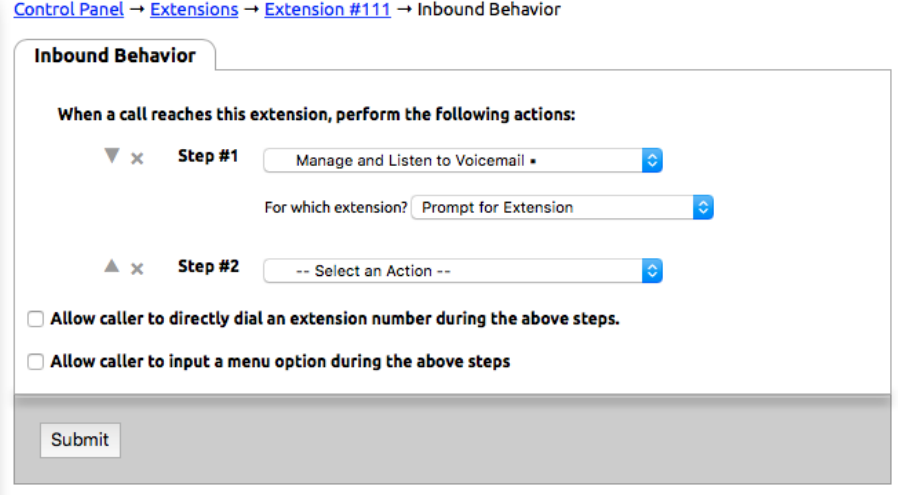

- 6. Click **Submit** to save.
- 7. Click Numbers on the left-hand side of the Control Panel
- 8. Select the number from the list that will be used for remote voicemail access.
- 9. In the drop down list next to **Route to Extension:** select the extension that was created for handling remote access.

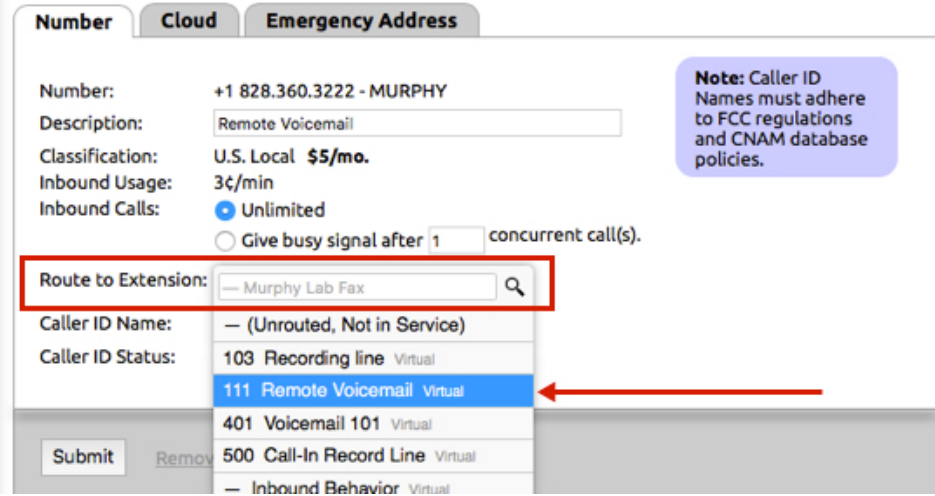

10. Click **Submit** to save.

### **Using Remote Voicemail - Option 1**

- 1. Dial the number that has been assigned to access the accounts remote voicemail menu.
- 2. When prompted by the system enter the extension number of the voicemail box that will be accessed remotely + #
- 3. Enter the PIN + # to access the voicemail for that extension.

#### **Option 2: The number used to access voicemail remotely is shared with a published number that reaches a menu.**

Use this method to add remote access to voicemail to an already existing number that reaches a menu. NocTel recommends that you don't add the voicemail option to the menu audio.

- 1. Locate the extension that controls the current menu you would like to add the remote voicemail access to and click to open its options.
- 2. Click the Edit button in the *Inbound Behavior* widget to open the options.
- 3. Locate the buttons section and select a button that is not currently in use. We don't recommend using star  $(*)$ , pound  $(*)$ , or 0 for this option as callers often push these to reach an operator.
- 4. Set the Button action in the drop-down list to be **Manage and Listen to Voicemail**.
- 5. Select **Prompt Caller for Extension** in the drop-down menu for, **For which Extension?**

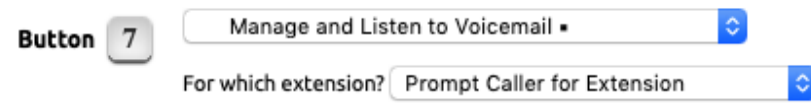

6. Click **Submit** to save.

## **Using Remote Voicemail - Option 2**

- 1. Dial the number that has been assigned to access the accounts remote voicemail menu.
- 2. During the menu's audio press the button that is linked to the hidden voicemail access.
- **3.** When prompted by the system enter the extension number of the voicemail box that will be accessed remotely + #
- 4. Enter the PIN + # to access the voicemail for that extension.